# 一、功能概述

本产品安装在用户室内,具有呼叫、对讲、监视及控制开锁等功能的设备,具体系统功能 如下所述:

- 支持可视对讲通话、开锁
- 支持实时监控,可监视门口机
- 支持一户多分机功能
- 具有户内通、户户通对讲功能
- 可扩展 TF 卡存储, 并支持图像抓拍和视频录像
- 支持连接二次门铃
- 可扩展 **KNX** 家电控制

①最后一台室内机需进行视频未端阻抗匹配,即将编码开关 2 拨至 ON; ②总线接口 1 与总线接口 2 用于手拉手连接室内机;  $\textcircled{3}$ 主分机在被呼叫时会响铃提醒并主动亮屏,但从分机不亮屏只有响铃提醒。 注:

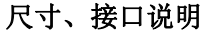

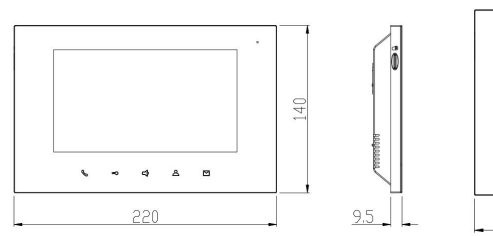

注:

- > 通话键: 被呼叫时, 按通话键可接通呼叫。通话时, 按通话键可结束通话。监视门口机时, 按通话键可与访客通话。
- > 开锁键: 通话或监视门口机时, 按开锁键可为访客开锁。
- > 静音键: 通话时, 按静音键可禁止室内机麦克声音, 振铃时, 按静音键可在响振铃时实现 铃声静音。
- > 视频监控键: 待机状态时, 按视频监控键可进入监控状态。
- > 开屏/息屏键: 亮屏时按开屏/息屏键可关闭屏幕(通话、监视等互动界面时除外), 黑屏 时按开屏/息屏键可点亮屏幕。

# 按键功能说明

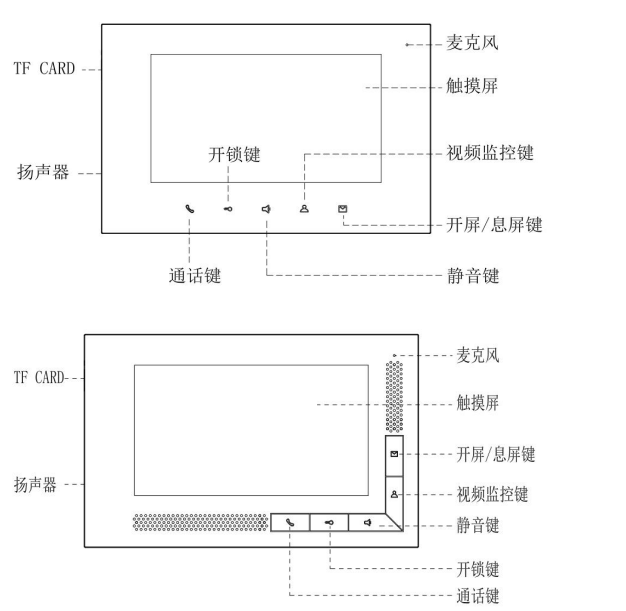

点击 、 图标,进入通话界面, 可进行户户通话,户内通话。

点击 图标,进入监视界面, 点击 可设置图像效果、图像抓拍、视频录 查看抓拍图片、视频和设备信息。 像。 4、 设置

- $\frac{\Phi}{\sqrt{2}}$  图标,进入设置界面,可
- 
- 进行铃声、语言、显示时间和工程设置。

基本流程:振铃 = > 通话 = > 开锁 = > 结束通话 来电时:

- 1、 访客通过门口机呼叫室内机,室内机开始振铃;
- 2、 住户按 。键后,可与访客开始通话;
- 3、 通话过程中, 住户按 < 键可为访客开锁, 开锁后 5S 系统自动挂机;
- 4、 住户按 。键或点击 End 图标,结束通话。

1、 访客呼叫过程中, 点击屏幕上的 1、 访客呼叫过程中, 点击屏幕上的 Record 色度和对比度。

# 规格参数

本机工作电流: 30V == 200 mA 显示屏: 7 寸 TFT 分辨率:800×480 TF 卡容量:2~32G(建议使用 Class 10) 外形尺寸(L /W /D): 220×140×24 mm

- 1、 访客呼叫过程中,点击屏幕上的 我。 Snap 图标,可手动进行抓拍;
- 2、 抓拍的图片保存在信息中。

注: カランド アイスト こうしょう こうしょう こうしょう 不拓展 TF 卡情况下, 图片容量为 50 张。

拓展 TF 卡情况下,录像容量为40段,图片容量为 1000 **张。**

1、 点击主界面上的 图标,或在 访客进行通话。 1、 监视门口机过程中, 住户按 。键, 可与

- 待机状态下按 键,选择监视的设 备类型。默认门口机 1 (ADD 为 1) 监 测,如果不存在门口机 1,则无法进 入监测状态;
- 2、 监视门口机可通过 ← 和 → 进行切 换选择。如果监视的门口机不存在, 则退出监视状态,回到待机状态;
- 3、 监视过程中,住户按 键可为访客 开锁,5S 后结束监视;

4、 点击 End 图标结束监视。

二、基本功能及设置

# 待机界面

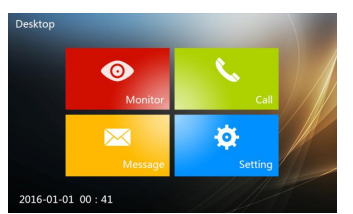

1、 视频监视

2、 通话对讲

# 3、 信息

■ 图标,进入信息界面,可

1:主从分机设置(M 主分机,S 从分机); 2:视频末端阻抗匹配。 ③ ④编号③: 二次门铃接口。<br>第一 图标,可手动进行设置亮度、 编号④:485 扩展接口。  $\textcircled{\scriptsize{1}}$   $\textcircled{\scriptsize{1}}$ 

# 访客呼叫

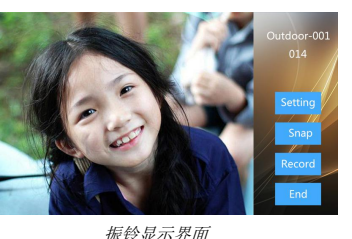

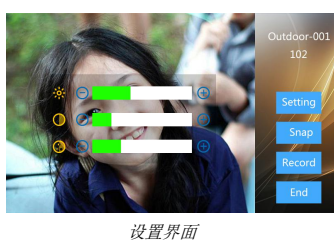

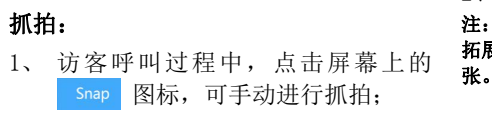

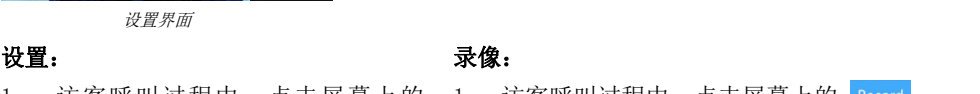

图标,可手动进行设置亮度、 图标,可手动进行录像(必须插入 TF 卡);

2、 录制视频保存在信息中。

注:

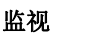

# 监视

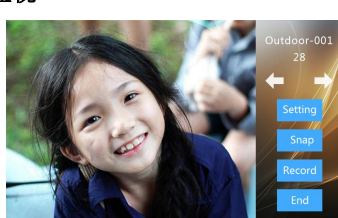

本机静态电流: 30V == 15 mA

监视画面

## 监视开锁 访客通话

# 基本流程:选择监视设备━⇒监视━⇒开 基本流程:监视━⇒通话━⇒结束通话

锁⇒结束

# $\Gamma$  系列两线室内机使用手册\_V1.0  $\begin{array}{ccc} \text{N}^{\text{max}}\ =\ \text{N}^{\text{max}}\ =\ \text{N}^{\text{max}}\ =\ \text{N}^{\text{max}}\ =\ \text{N}^{\text{max}}\ =\ \text{N}^{\text{max}}\ =\ \text{N}^{\text{max}}\ =\ \text{N}^{\text{max}}\ =\ \text{N}^{\text{max}}\ =\ \text{N}^{\text{max}}\ =\ \text{N}^{\text{max}}\ =\ \text{N}^{\text{max}}\ =\ \text{N}^{\text{max}}\ =\ \text{N}^{\text$

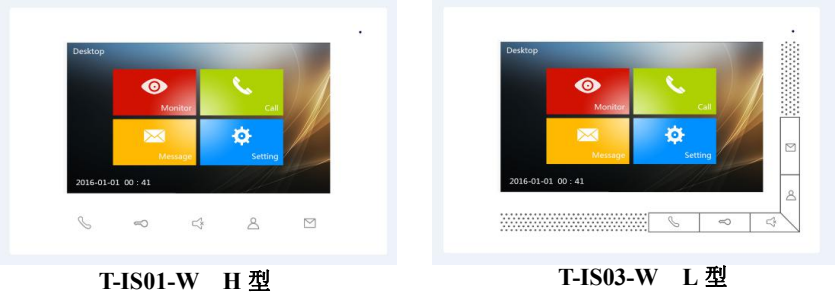

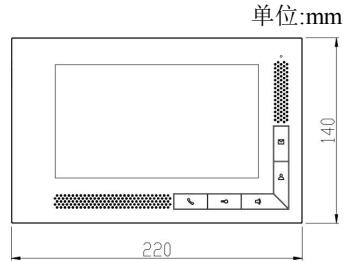

 $\frac{1}{\alpha}$ —————— द्व

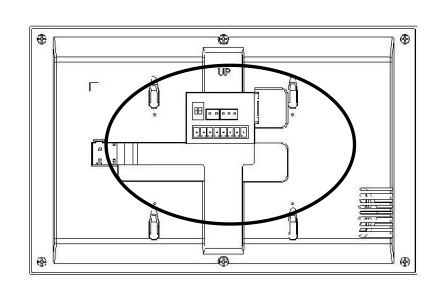

# 编号①:

BUS1-A BUS1-B:总线接口 1; BUS2-A BUS2-B:总线接口 2; EXT-DC24V GND:辅助电源供电 24V; GND DoorBell:二次门铃按钮接口。

# 编号②:

②

 $558$ 

含

Busi-B  $-2506$ 

# 主动呼叫

主界面点击 、 图标,进入对讲界面。

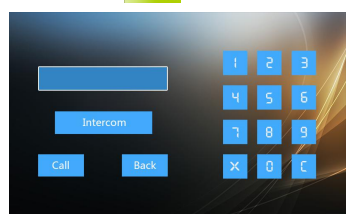

呼叫界面

户户呼叫 基本流程:呼叫 振铃 通话 结束 基本流程:呼叫 通话 结束通话

- 1、 呼叫 输入呼叫室内机的房号,点击 Call 图 标进行呼叫; 2、 本机响回铃声;
- 2、 本机响回铃声; 3、 同户的其他分机响振铃声; <del>m c> sH 言 cz</del>
- 3、 被呼叫的住户接听后,双方开始通话; 4、 住户按 键可接听通话,再次按下可
- 4、 住户按 S键或点击 End 图标可结束 通话。

# 查看信息 2008年10月11日 - 查看图片

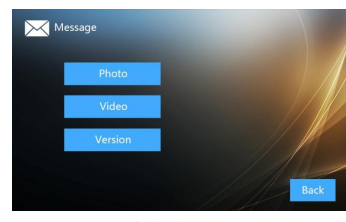

1、 点击 【\*\_\_ 图标,进入信息界面,可 1、 点击 Photo 图标,查看图片。 查看抓拍图片、视频和设备信息。 2、查看图片时点击 Next 图标选择下一张,

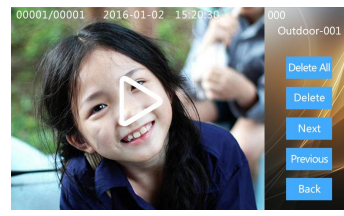

1、 点击 video 图标查看视频。 2、 查看录像时点击 Next 图标选择下一 段, 点击 Previous 图标选择上一段, 点 击 Delete 图标可删除当前录像, 点击 Delete All 图标可清空录像库。

# 信息查看界面 医二十二指肠 医心包 医心包 医心包有牙面

点击 Previous 图标选择上一张, 点击 Delete 图标可删除当前图片,点击 Pelete All 图标可清空图片库。

户内呼叫

户分机;

结束通话。

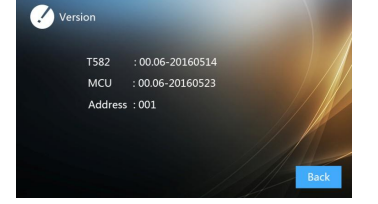

注: カランド アイスト こうしょう こうしょう こうしょう 1 地址设置从 001 到 200; 2 一户多台室内机时,该户的室内机设置地 址一致。

# 查看录像 查看设备信息

- 1、 点击 Password Setting 图标,进入密码设 1、 点击 Default 图标,进入恢复出 置界面。
- 1、 点击 图标开始呼叫同 2、输入新密码后需再次输入旧密码进行确 认。

录像查看界面 设备信息界面 1、 点击 图标查看设备信息, 包括软件版本信息及设备地址信息。

# 三、系统设置

语言设置 有效设置

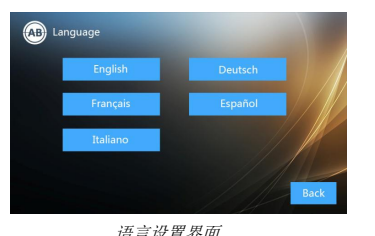

- 1、 在主界面点击 ,进入语 1、 在主界面点击 ,输入密 言设置界面。
- 2、 当设备第一次启动时,必须设置语言。

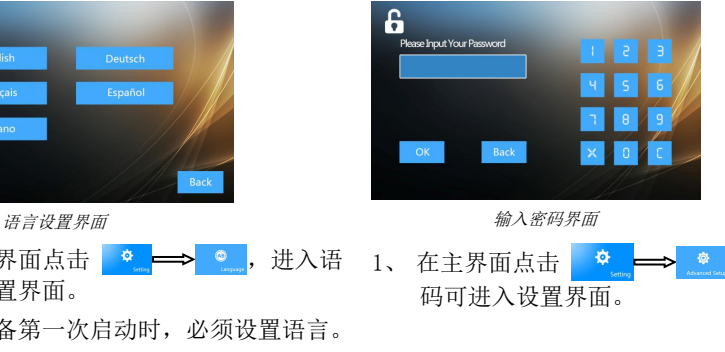

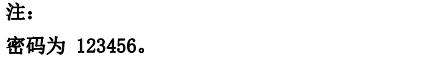

# 密码设置 あたい あいしゃ 恢复出厂设置

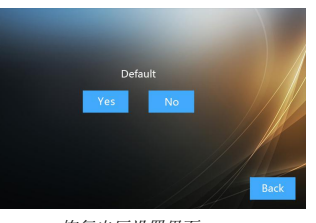

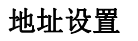

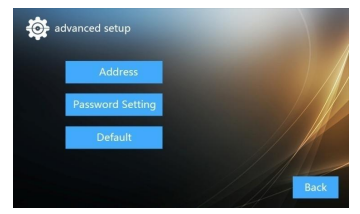

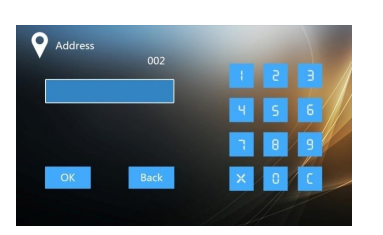

高级设置界面 あたい しんしゃ あんしゃ あんこう あいかん あいかん あいき おんじょう

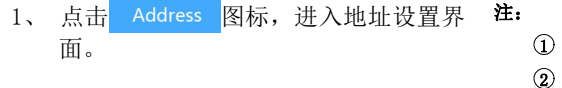

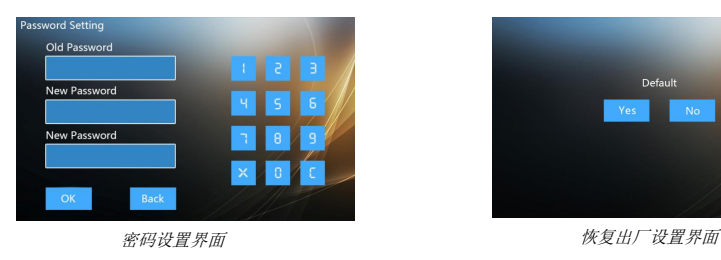

厂设置确认界面。

# 注意事项

1、请远离强磁场、高温、潮湿等环境;

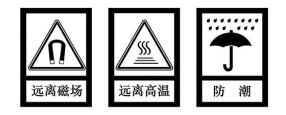

2、不要将设备摔落在地上或使之受到强力冲击;

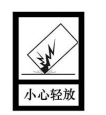

3、不要使用湿布或具挥发性的试剂擦拭设备;

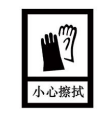

 $\frac{3}{4}$ 

# 四、安装高度

4、请勿自行拆卸本设备。

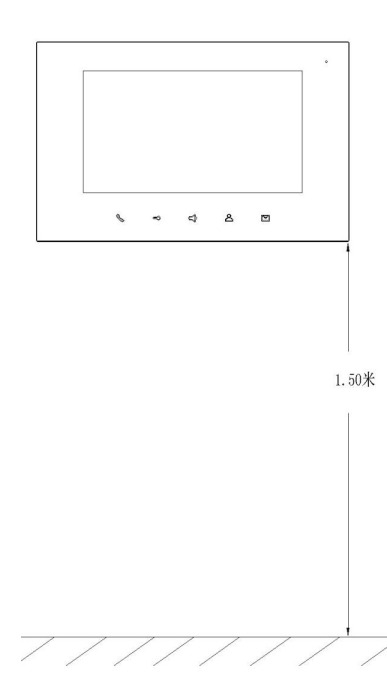

建议安装高度:**1.5** 米

# 五、安装步骤

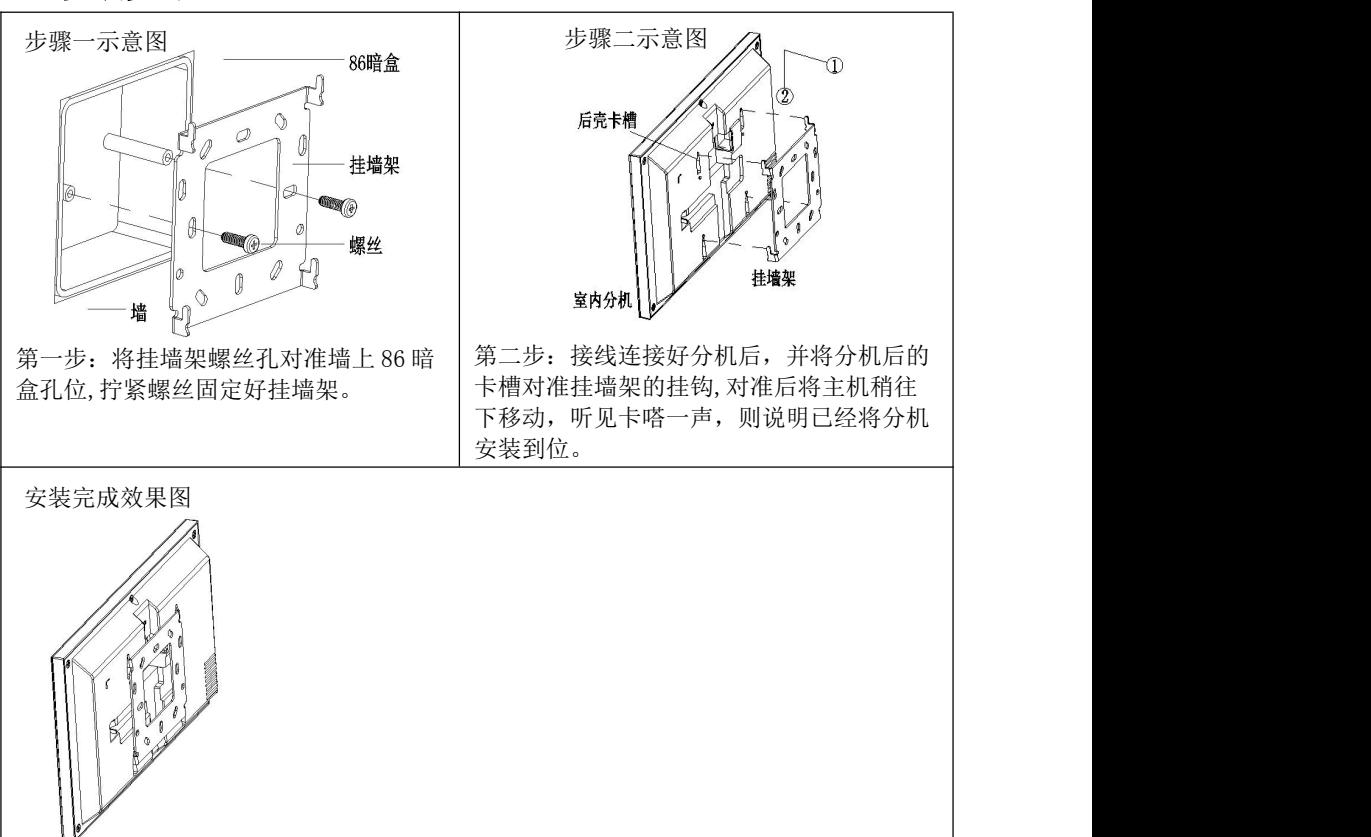